In der Optik kommen immer wieder Reklamationen oft vor. Wird ein Glas reklamiert, muss dieses normalerweise neu bestellt und geschliffen werden. Auch Fassungen werden normalerweise nur intern repariert. Ist etwas Gravierenderes an der Fassung kaputt, so wird diese ausgetauscht. Teils geschieht dies auf Kosten des Herstellers, teils auf Kosten des Optikers. Um diese Reklamationen beim Kunden zu dokumentieren, können verschiedene Reklamationsvorlagen erstellt werden.

Diese Reklamationsvorlagen tauchen beim Kunden als eigene Schaltflächenauswahl in den Sehhilfen auf [Sehhilfen | Kunde, OPTIK](https://manual.amparex.com/display/HAN/Sehhilfen+%7C+Kunde%2C+OPTIK). Zusätzlich können diese Vorlagen im Brillenauftrag über das 'Mehr-Menü' aufgerufen werden. Die Anzahl der Vorlagen ist nicht begrenzt. Es können daher für verschiedene Arten von Reklamationen verschiedene Vorlagen erstellt werden.

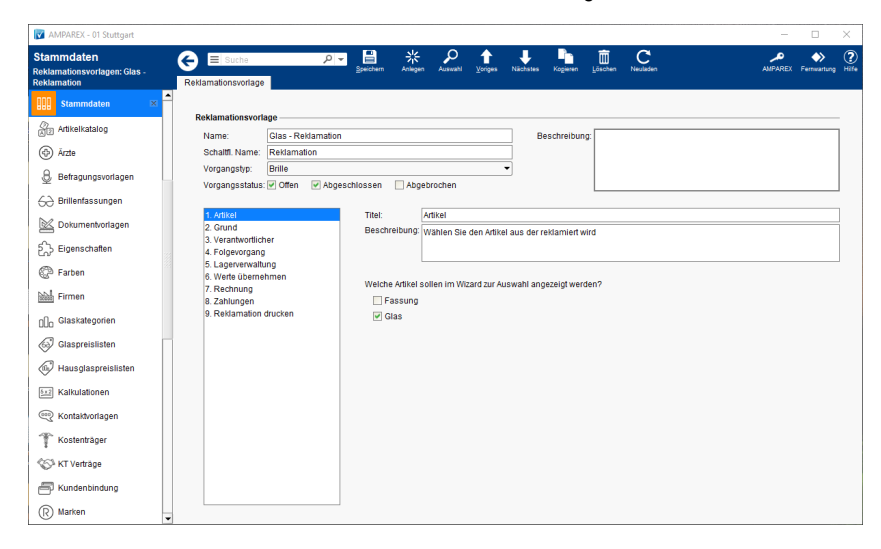

### E-Learnings

[Reklamationsvorlagen | OPTIK, Stammdaten](https://manual.amparex.com/display/HAN/Reklamationsvorlagen+%7C+OPTIK%2C+Stammdaten)

### Funktionsleiste

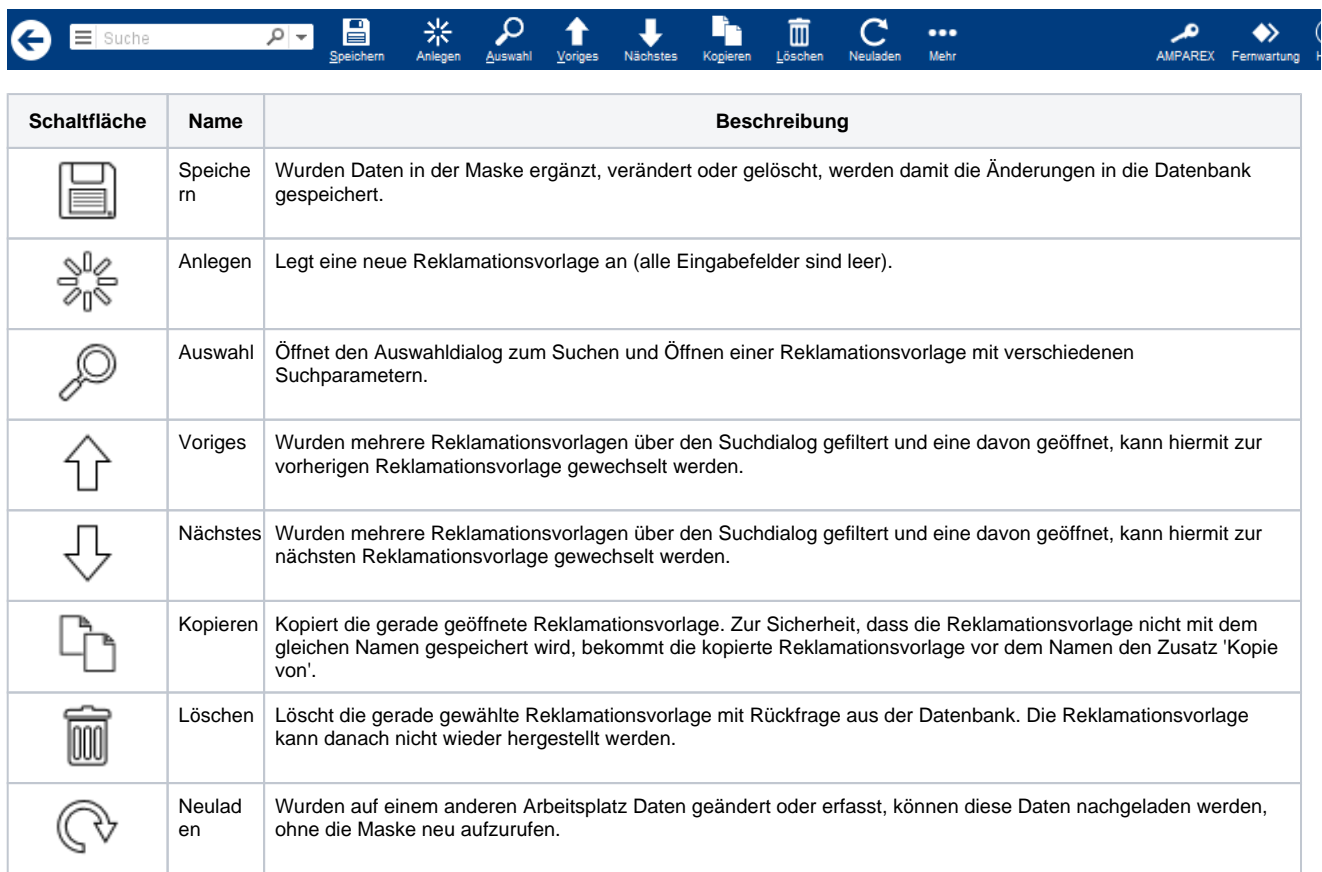

Mehr Über das Mehrmenü wird das Änderungsprotokoll aufgerufen. Hierüber werden alle Änderungen des gewählten Datensatzes protokolliert und angezeigt.

### Maskenbeschreibung

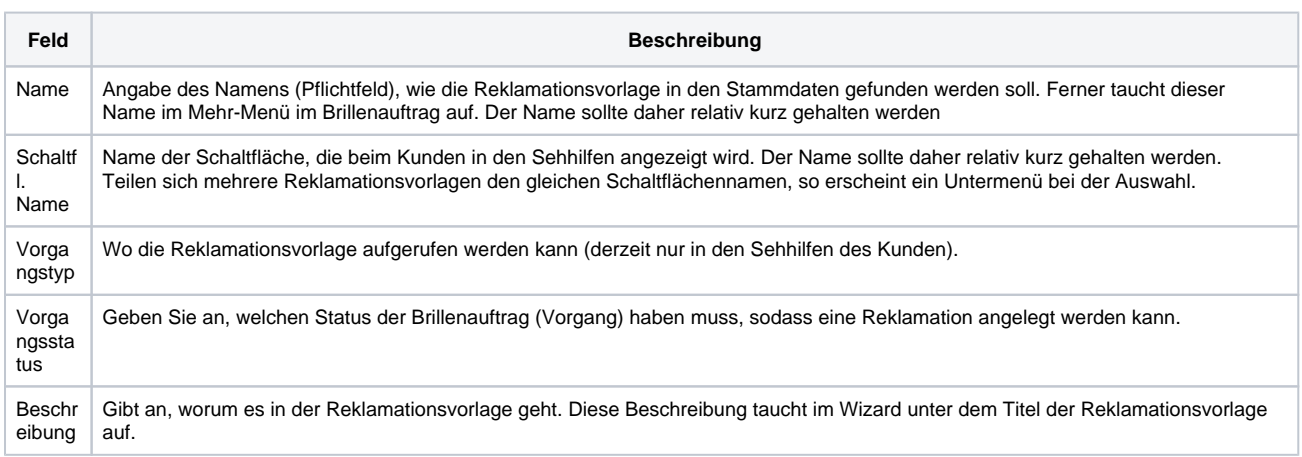

### **Schritte**

#### **Schritte 1 bis 8**

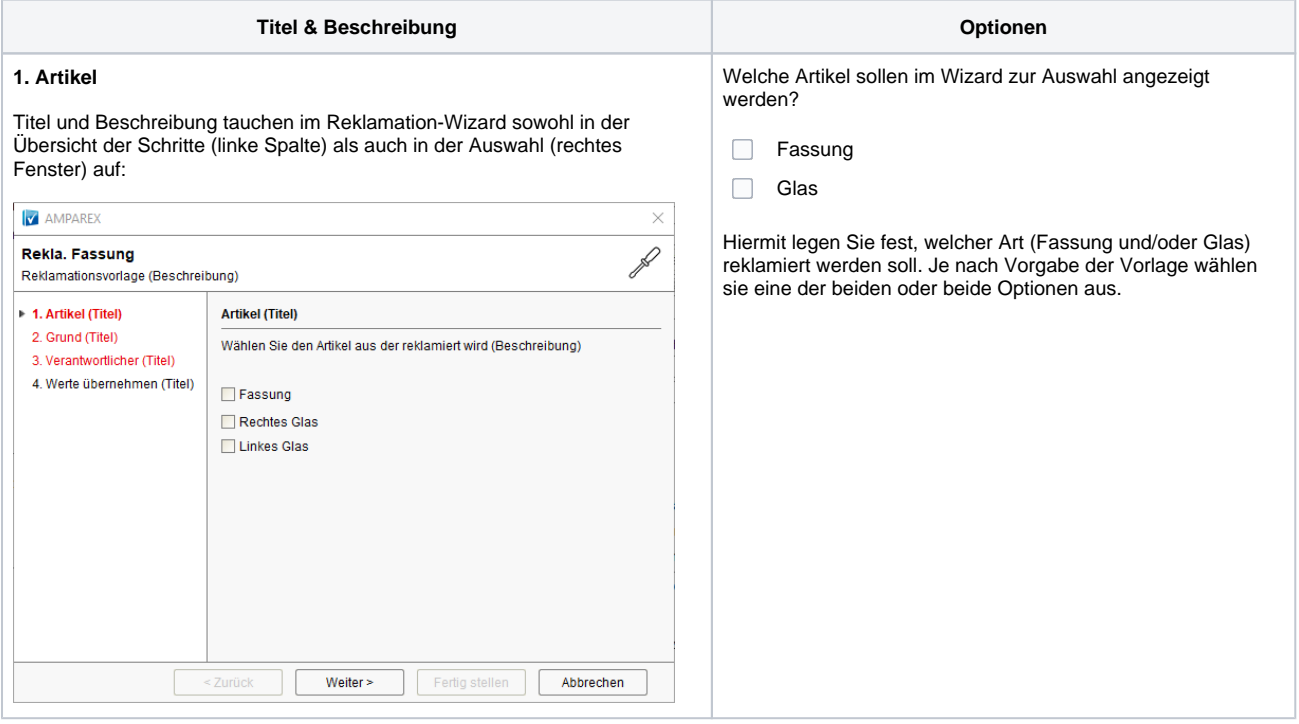

 $\ldots$ 

Wählen Sie einen Reklamationstyp und anschließend einen

'Lieferantenreklamation' wird der Lieferant sowie die Lieferung des Artikels automatisch bestimmt und als zusätzliche Information an der Reklamation gespeichert.

Reklamationsgrund aus. Beim Reklamationstyp

#### **2. Grund**

Titel und Beschreibung tauchen im Reklamation-Wizard sowohl in der Übersicht der Schritte (linke Spalte) als auch in der Auswahl (rechtes Fenster) auf:

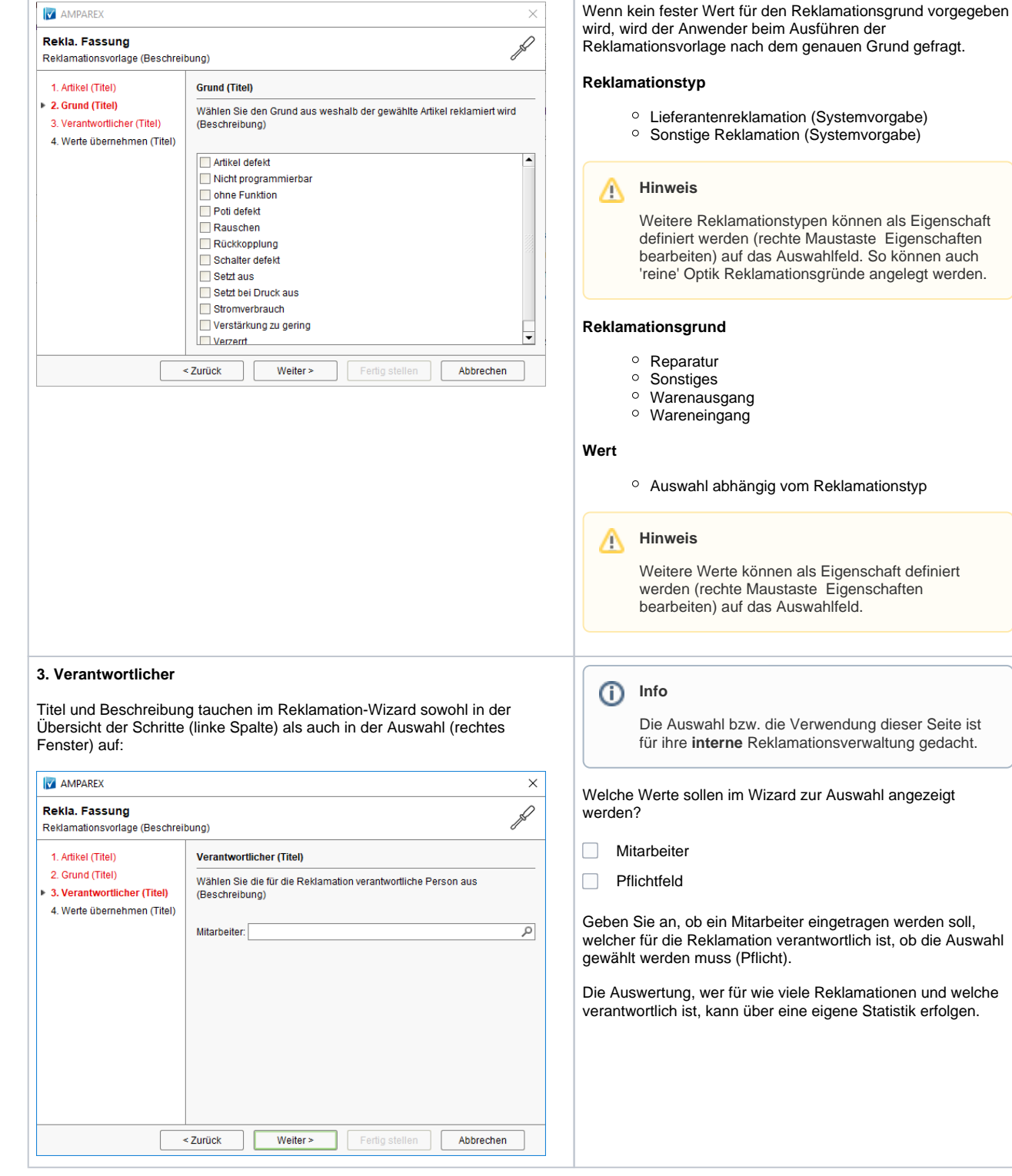

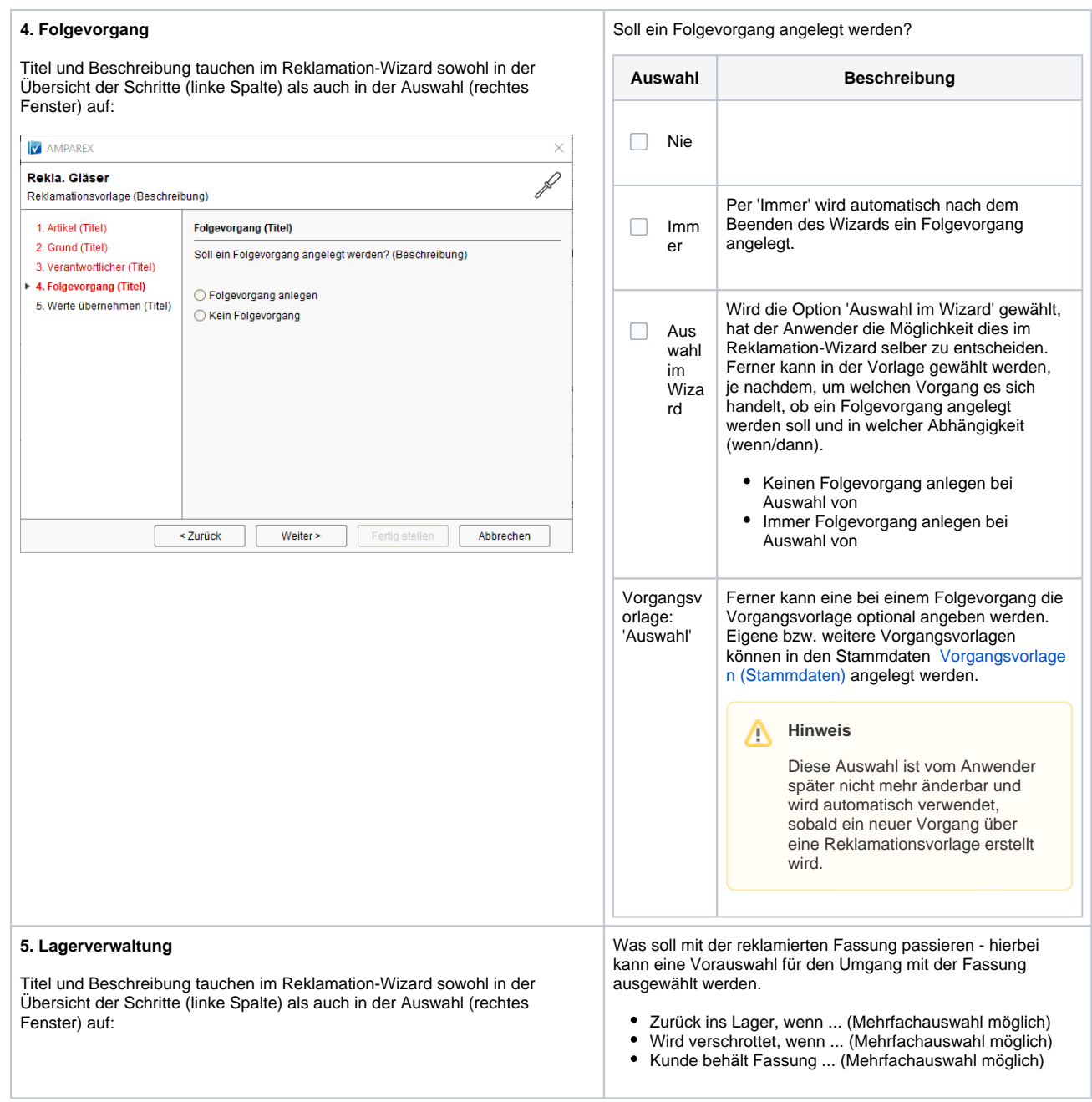

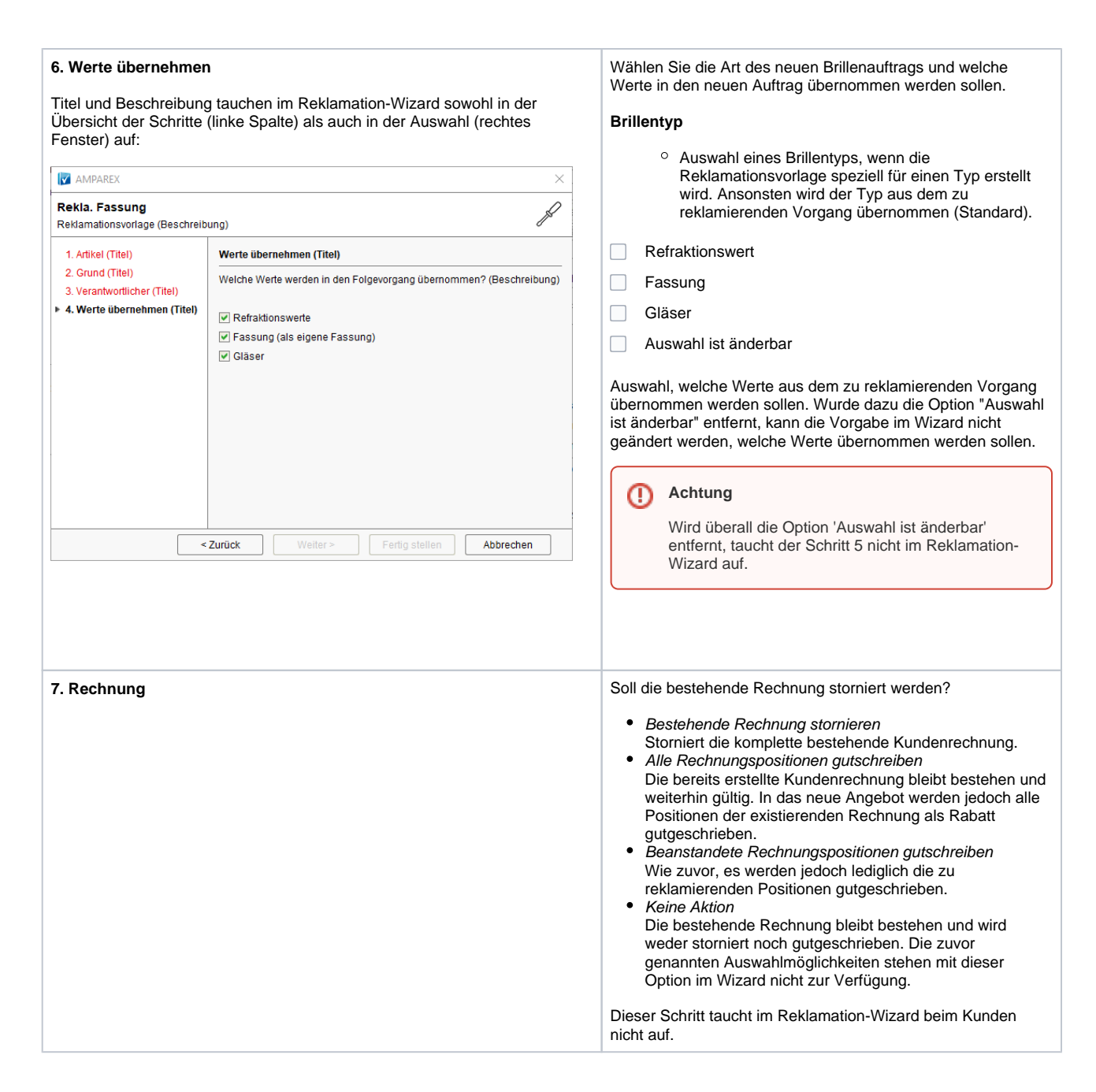

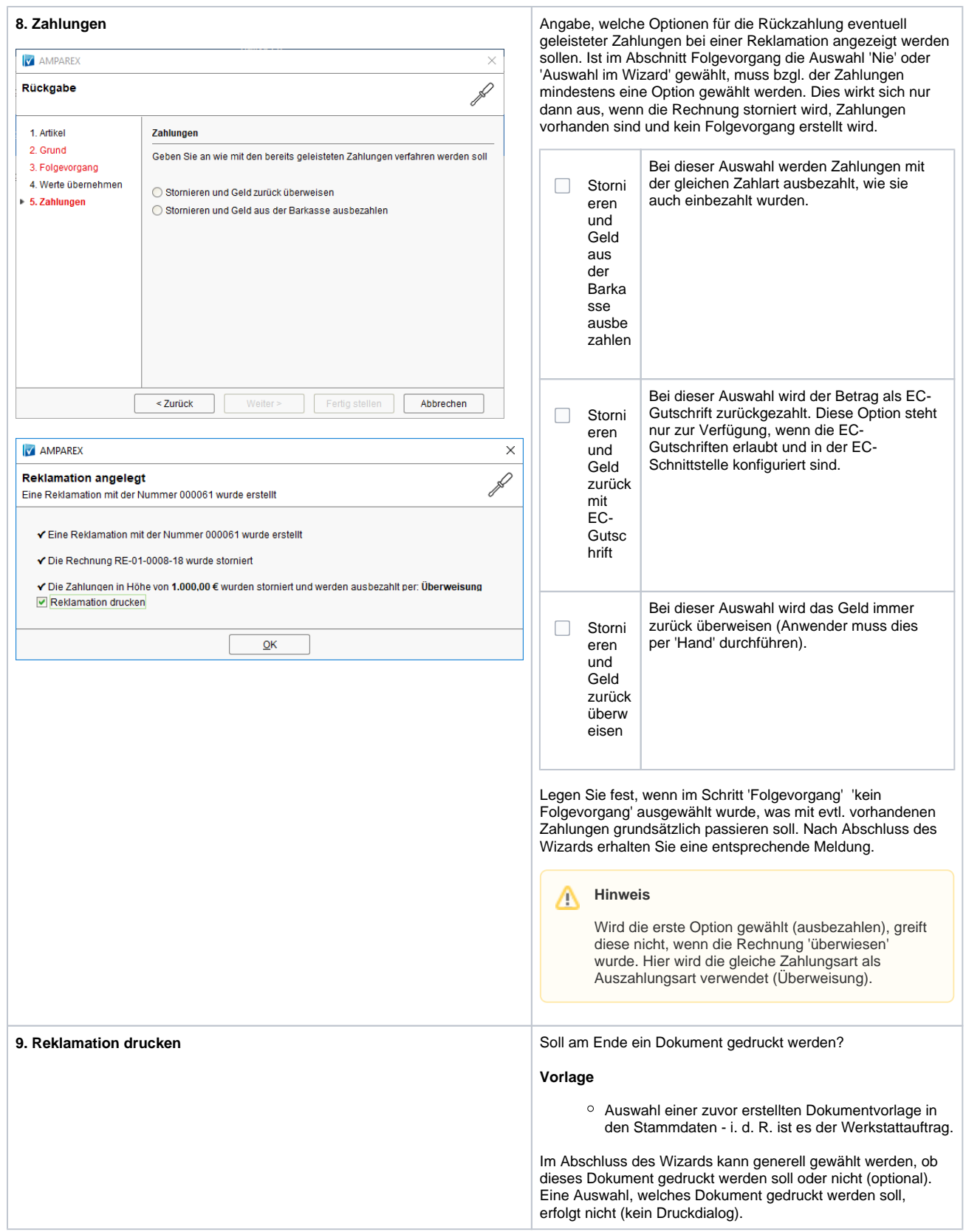